## Using Common App with SchooLinks

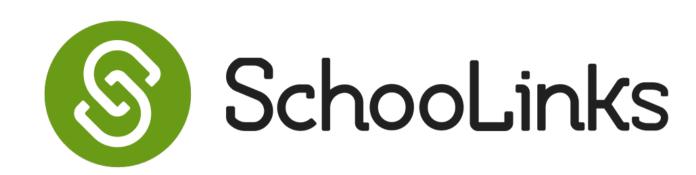

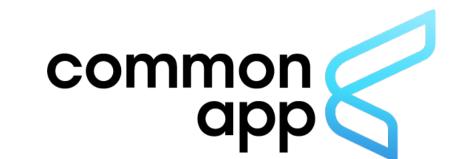

| ONE TIME SET UP |                                                        |                                                |
|-----------------|--------------------------------------------------------|------------------------------------------------|
| 1               | Click "Connect" on your College Applications dashboard |                                                |
|                 | 2                                                      | Log in or create a new account                 |
|                 | 3                                                      | Check the box to share data back to SchooLinks |
|                 | 4                                                      | Add your first college to "My Colleges"        |
|                 | 5                                                      | Add your high school & complete FERPA          |
|                 | 6                                                      | Continue building your "My Colleges" list      |

- $\phi$  SchooLinks automatically requests materials from counselors (reports, evaluations, fee waivers, etc.)  $\phi$
- Request teacher evaluations for each application
  - 8 Complete your college applications
- Track completion of application materials Statuses are automatically synced to SchooLinks!
- 10 Track materials submitted outside Common App like test scores
- 11 Add your college applicaiton results
- Record your college enrollment decision
  - eq SchooLinks automatically requests your final report and transcript to send to your chosen college. eq